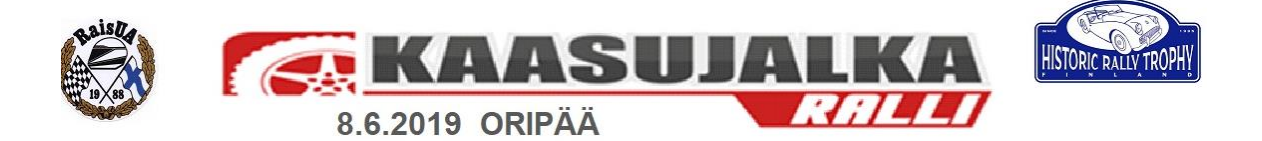

## **KILPAILIJOIDEN SEURANTA**

## **Paikannussovellus**

Kilpailijoiden GPS-seurantaan kilpailussa käytetään Karttaselaimen (https:[//www.karttaselain.fi/\) k](http://www.karttaselain.fi/))ehittämää Karttaselain Paikannin -sovellusta. Sovellus toimii missä tahansa Android-laitteessa jossa on GPS- ja matkapuhelinverkkotoiminnot ja käyttöjärjestelmänä Android 4.1 tai uudempi.

HUOM: Sovellukseen on tulossa ennen kilpailua vielä päivitys, joilla lisätään kilpailukäyttöön tarvittavia toimintoja. Tästä syystä asenna tai päivitä sovellus vielä kilpailupäivää edeltävänä päivänä uusimpaan versioon Google Play -kaupassa. Ohjeet päivittämiseen löytyvät myös alempaa.

## **Kilpailun GPS-seurantaan käytettävän sovelluksen käyttöönottoon tarvittava tunnuskoodi sekä ohjeet.**

- 1. Siirry Android-laitteessa Google Play -kauppaan ja hae hakusanalla "Karttaselain Paikannin". Jos olet jo aiemmin asentanut sovelluksen, päivitä sovellus Google Play -kaupassa uusimpaan versioon.
- 2. Asenna ja käynnistä sovellus
- 3. Klikkaa alkunäytössä painiketta kohdassa: *"Jos sinulla on kirjautumiskoodi, kirjaudu sen avulla klikkaamalla tästä"* (katso kuva) (HUOM! Älä kirjaudu omilla tunnuksillasi, jos olet aikaisemmin ohjelmaa käyttänyt ja sinulla on olemassa tunnukset)
- **4. Koodin saat ilmoittautumisen yhteydessä**
- 5. Anna paikantimen nimeksi kilpailunumerosi
- 6. Valitse "Aloita"
- 7. Sovellus on nyt käyttövalmis.
- 8. Käynnistä sovellus ja valitse "Aloita paikannus" ennen ajanoton transponderin ja aikakortin hakua kilpailutoimistosta. Tällöin tarkastetaan, että paikannustieto saadaan oikein. Tarvittaessa järjestäjällä on lainattavana rajoitetusti paikannustägejä.

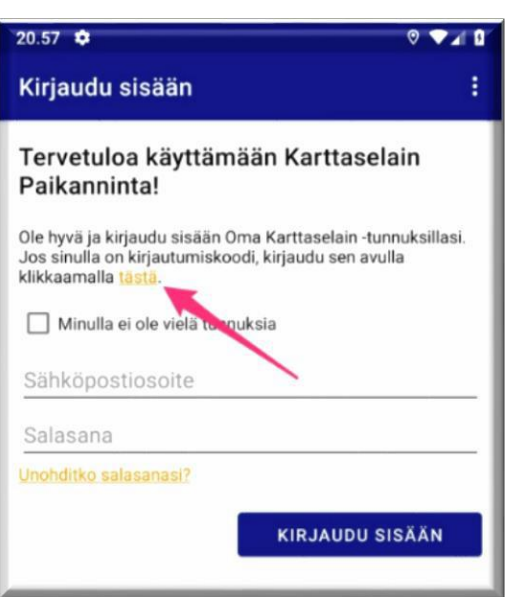

Sijoita puhelin autossa paikalle, josta on mahdollisimman esteetön näkymä taivaalle. Varmista myös, että laitteessa on tarpeeksi virtaa. Paikannuksen ollessa käytössä laite kuluttaa normaalia lepotilaa enemmän virtaa.

Kilpailun jälkeen voit lopettaa paikannuksen napauttamalla sovelluksessa "Lopeta paikannus" ja tämän jälkeen valitsemalla valikosta "Kirjaudu ulos".

Kilpailijoita voi seurata avoimen linkin<https://app.karttaselain.fi/live/kaasujalkaralli2019> kautta. Seuranta alkaa näkyä kilpailun alkaessa.

**Lisätietoja: Asko Kettunen, 0400 891 800, [asko@foxman.fi](mailto:asko@foxman.fi)**